## Настройка сервера OpenID Connect

Данный компонент предназначен для аутентификации пользователей в webприложениях системы по протоколу OpenID Connect и является обязательным для инсталляций системы под управлением ОС Linux и дополнительным для инсталляций под управлением ОС Windows.

 $\overline{\mathbf{O}}$  OpenID Connect (OIDC) - это протокол аутентификации и авторизации, разработанный на основе OAuth 2.0, который добавляет слой идентификации к протоколу OAuth. Он позволяет приложениям проверять идентичность пользователя и получать информацию о нем от провайдера идентификации (Identity Provider, IdP).

## Установка сервера OIDC

- На ОС Windows сервер OIDC устанавливается из дополнительного пакета IndeedCM. Oidc.Server-<номер версии>.x64.ru-ru.msi.
- На ОС Linux сервер OIDC устанавливается вместе с сервером системы, являясь частью дистрибутива.

## Настройка сервера OIDC

Отредактируйте файл appsettings.json, который находится по следующему пути:

- Для ОС Windows: C:\inetpub\wwwroot\cm\oidc\appsettings.json
- Для ОС Linux: /opt/indeed/cm/oidc/appsettings.json

Откройте файл appsettings.json в текстовом редакторе, запущенном от имени Администратора:

- 1. По умолчанию, после установки, подключение к базе данных сервера OIDC настроено на использование **SOLite**. В этом случае данные сервера OIDC будут храниться локально, в каталоге /opt/indeed/cm/oidc/data. Если требуется использовать базу данных Microsoft SQL или PostgreSQL, заполните секции" defaultConnection" и "provider".
	- SQLite. Внесение изменений не требуется. Секции имеют следующие значения:
		- <sup>o</sup> "defaultConnection": "Filename=./data/oidc-server.sqlite3"
		- <sup>o</sup> "provider": "sqlite"
	- Microsoft SQL. Для использования Microsoft SQL, создайте базу данных и настройте подключение к ней (в примере, для подключения к базе данных используется SOL аутентификация):
		- <sup>o</sup> "defaultConnection": "Data Source=172.17.0.10;Initial Catalog=oidcdb;Persist Security Info=True;User ID=servicesql;Password=p@ssw0rd"
		- <sup>o</sup> "**provider**": "mssal"
	- PostgreSQL. Для использования PostgreSQL, создайте базу данных и настройте подключение к ней:
		- <sup>o</sup> "defaultConnection": "Host=172.17.0.11;Port=5432;Database=oidcdb; Username=servicepg;Password=p@ssw0rd"
		- $\circ$  "provider": "pgsql"
- 2. Заполните секции "clientSecret", "redirectUris" и "postLogoutRedirectUris" в "clients". В качестве клиентов выступают приложения Indeed CM: ManagementConsole, Self-Service и WebApi:
	- "clientSecret" генерируется Мастером настройки Indeed СМ для каждого приложения. Значения доступны в файле oidc\_secrets.json, который будет создан в директории конфигурационных файлов Мастера настройки.

```
Пример файла oidc_secrets.json
 "managementConsoleClientSecret":
"9d5d705e1cf5c12b2a5432c5a40c711e6505e939ca2d7cf0df48fc505c022329",
 "selfServiceClientSecret":
"319e8b577563b7c6f27653d72b49659d16f06e0a150fd3a224002c778432319d",
 "webApiClientSecret":
"9a9c56e5e8090c7fbcdffcc13537fc60d7a2f8547cc92131893e88cf08a7d5f9"
\mathcal{E}
```
- "redirectUris". Вместо REDIRECT\_URL укажите FQDN сервера Indeed CM: "https:// REDIRECT\_URL/cm/mc/signin-oidc".
- "postLogoutRedirectUris". Вместо POST\_LOGOUT\_URL укажите FQDN сервера Indeed CM: "https://POST\_LOGOUT\_URL/cm/mc/signout-callback-oidc".
- 3. Заполните секцию "signingCertificateThumbprint", указав Отпечаток сертификата подписи (Thumbprint). В качестве сертификата подписи можно использовать SSL /TLS-сертификат, используемый для работы веб-сервера Indeed CM.
	- В ОС Linux для работы .Net Core необходимо предоставить файл .pfx без пароля, содержащий сертификат, Отпечаток (Thumbprint), которого указан в поле "signingCertificateThumbprint" и закрытый ключ.

Для создания такого файла потребуются сертификат и закрытый ключ, которые были созданы на этапе настройки веб-сервера NGINX или Apache, или создайте их заново с помощью следующих команд (необходимо подставить имя импортированного pfx файла вместо PFXFILE):

openssl pkcs12 -in PFXFILE.pfx -chain -nokeys | sed -ne '/-BEGIN CERTIFICATE/,/END CERTIFICATE/p' > SSL.crt openssl pkcs12 -in PFXFILE.pfx -nocerts -out SSLencrypted.key openssl rsa -in SSLencrypted.key -out SSL.key rm -f SSLencrypted.key

Затем создайте директорию в домашнем каталоге пользователя, из под которого происходит настройка сервера Indeed СМ, и создайте в этом каталоге файл .pfx без пароля с помощью утилиты openssl:

mkdir-p~/.dotnet/corefx/cryptography/x509stores/my/ openssl pkcs12 -export -out ~/.dotnet/corefx/cryptography/x509stores/my/SSL.pfx -inkey SSL.key -in SSL.crt

- 4. Заполните секцию "authentication", указав метод аутентификации пользователей, который будет использовать сервер OIDC. В зависимости от расположения сервера системы и ОС, может быть указан следующий метод: Windows или WindowsCustom.
	- Для инсталляций системы под управлением ОС Windows доступны два метода: Windows или WindowsCustom.
	- Для инсталляций системы под управлением ОС Linux доступен только метод WindowsCustom.
		- Windows используется, если сервер системы развернут на доменной рабочей станции под управлением ОС Windows. Для данного метода не требуется заполнение раздела "ldap".

WindowsCustom - используется, если сервер развернут вне домена или если требуется аутентификация пользователей в Web-приложения системы из каталога пользователей домена Active Directory, расположенного за пределами того домена в котором развернут сервер системы или с которым нет трастовых отношений. Для данного метода необходимо заполнить секцию "ldap".

- **5.** Заполните секцию "**ldap**", если в качестве метода аутентификации пользователей выбран WindowsCustom:
	- **server** имя хоста или IP-адрес LDAP-сервера.
	- port обычно LDAP-сервер принимает входящие соединения на порт 389 по протоколам TCP или UDP. Для LDAP-сеансов, инкапсулированных в SSL, обычно используется порт 636.
	- secureSocketLayer опция для включения или отключения SSL (Secure Sockets Layer) для защищенного соединения.
	- verifyServerCertificate опция для включения или отключения проверки сертификата сервера при использовании SSL.
	- authType тип аутентификации, который будет использоваться при подключении к LDAP-серверу.
	- userName имя сервисной учетной записи для работы с каталогов пользователем в формате: "Имя домена(NetBIOS)\имя учетной записи".
	- **password** пароль от сервисной учетной записи.
	- domainDnsName DNS-имя домена.
	- domainNetbiosName NetBIOS-имя домена.

Чтобы узнать DNS-имя домена и NetBIOS-имя домена, выполните в командной строке:

set USERDNSDOMAIN - выводит DNS-имя домена set USERDOMAIN - выводит NetBIOS-имя домена

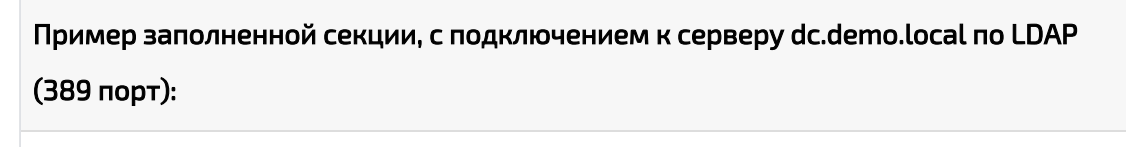

```
"ldap": {
      "directories": [
\left\{ \begin{array}{c} \end{array} \right. "server": "dc.demo.local",
               "port": 389,
               "secureSocketLayer": false,
               "verifyServerCertificate": false,
               "authType": "Basic",
               "userName": "DEMO\\servicecm",
               "password": "Q1w2e3r4",
                "domainDnsName": "demo.local",
               "domainNetbiosName": "DEMO"
          }
     ]
},
```
6. Сохраните внесенные изменения в файл конфигурации сервера OpenID Connect в файле appsettings.json.

```
{
   "pathBase": "/cm/oidc",
   "culture": "ru",
   "certHeaderName": "x-ssl-client-cert",
   "connectionStrings": {
      "defaultConnection": "Filename=./data/oidc-server.sqlite3"
   },
   "database": {
      "provider": "sqlite"
   },
   "oidc": {
      "clients": [
\{        "clientId": "ManagementConsole",
            "clientSecret": "9d5d705e1cf5c12b2a5432c5a40c711e6505e939ca2d7cf0df48fc505c022329",
            "displayName": "Management console",
            "type": "confidential",
            "consentType": "implicit",
            "permissions": [ "ept:authorization", "ept:token", "ept:logout", "gt:authorization_code", "rst:
code", "scp:profile", "scp:roles" ],
            "requirements": [ "ft:pkce" ],
            "redirectUris": [ "https://cm-core.demo.local/cm/mc/signin-oidc" ],
            "postLogoutRedirectUris": [ "https://cm-core.demo.local/cm/mc/signout-callback-oidc" ]
         },
\{        "clientId": "SelfService",
            "clientSecret": "319e8b577563b7c6f27653d72b49659d16f06e0a150fd3a224002c778432319
d",
            "displayName": "Self-service",
            "type": "confidential",
            "consentType": "implicit",
            "permissions": [ "ept:authorization", "ept:token", "ept:logout", "gt:authorization_code", "rst:
code", "scp:profile", "scp:roles" ],
            "requirements": [ "ft:pkce" ],
            "redirectUris": [ "https://cm-core.demo.local/cm/ss/signin-oidc" ],
            "postLogoutRedirectUris": [ "https://cm-core.demo.local/cm/ss/signout-callback-oidc" ]
         },
```

```
        "clientId": "WebApi",
```
 $\{$ 

```
        "clientSecret": "9a9c56e5e8090c7fbcdffcc13537fc60d7a2f8547cc92131893e88cf08a7d5f9",
            "displayName": "Web api",
            "type": "confidential",
            "consentType": "implicit",
            "permissions": [ "ept:introspection" ],
            "requirements": [],
            "redirectUris": [],
            "postLogoutRedirectUris": []
         },
\{        "clientId": "WebApiClient",
            "clientSecret": null,
            "displayName": "Web api client",
            "type": "public",
            "consentType": "implicit",
            "permissions": [ "ept:token", "gt:password", "scp:profile", "scp:roles", "scp:webapi" ],
            "requirements": [],
            "redirectUris": [],
            "postLogoutRedirectUris": []
         }
      ],
      "signingCertificateThumbprint": "fed6d86ce6caa079f80d1b6c089cddf109d19c2d",
      "useEphemeralSigningKey": false,
      "disableTransportSecurityRequirement": false,
      "accessTokenLifetime": 43200,
      "identityTokenLifetime": 43200,
      "authentication": "Windows",
      "allowRememberLogin": false
  },
  "ldap": {
      "directories": [
         {
            "server": "DC_SERVER",
              "port": 389,
              "secureSocketLayer": false,
              "verifyServerCertificate": false,
              "authType": "Basic",
              "userName": "ACCOUNT_NAME",
              "password": "ACCOUNT_PASSWORD",
              "domainDnsName": "DOMAIN_DNS_NAME",
              "domainNetbiosName": "DOMAIN_NETBIOS_NAME"
```

```
      }
      ]
  },
   "Logging": {
      "LogLevel": {
         "Default": "Information",
         "Microsoft": "Warning",
         "Microsoft.Hosting.Lifetime": "Information"
     }
  },
  "AllowedHosts": "*"
}
{
   "pathBase": "/cm/oidc",
  "culture": "ru",
   "certHeaderName": "x-ssl-client-cert",
   "connectionStrings": {
      "defaultConnection": "Host=172.17.0.11;Port=5432;Database=oidcdb;Username=servicepsql;
Password=Q1w2e3r4"
  },
   "database": {
      "provider": "pgsql"
  },
   "oidc": {
      "clients": [
         {
            "clientId": "ManagementConsole",
            "clientSecret": "6e08e2f151262ddd8db961a18a8d7f3bb2ecaf1ccdf6037b9292a358b56f2ff6",
            "displayName": "Management console",
            "type": "confidential",
            "consentType": "implicit",
            "permissions": [ "ept:authorization", "ept:token", "ept:logout", "gt:authorization_code", "rst:
code", "scp:profile", "scp:roles" ],
            "requirements": [ "ft:pkce" ],
            "redirectUris": [ "https://astra-174-srv/cm/mc/signin-oidc" ],
            "postLogoutRedirectUris": [ "https://astra-174-srv/cm/mc/signout-callback-oidc" ]
         },
\{        "clientId": "SelfService",
            "clientSecret": "48f410e3268d418a89b3d21073fa4962c816adb19899365c3472eb24b1a876
```

```
af",
```

```
        "displayName": "Self-service",
```
"type": "confidential",

"consentType": "implicit",

 "permissions": [ "ept:authorization", "ept:token", "ept:logout", "gt:authorization\_code", "rst: code", "scp:profile", "scp:roles" ],

"requirements": [ "ft:pkce" ],

```
        "redirectUris": [ "https://astra-174-srv/cm/ss/signin-oidc" ],
```
"postLogoutRedirectUris": [ ["https://astra-174-srv/cm/ss/signout-callback-oidc](https://astra-174-srv/cm/ss/signout-callback-oidc)" ]

},

```
\{
```
"clientId": "WebApi",

"clientSecret": "e79b81d198478ccb852e8dd7f8ea62750e9626722942ba7dbb57a17119a7d5f

0",

```
        "displayName": "Web api",
```
"type": "confidential",

```
        "consentType": "implicit",
```

```
        "permissions": [ "ept:introspection" ],
```

```
        "requirements": [],
```

```
        "redirectUris": [],
```

```
        "postLogoutRedirectUris": []
```

```
      },
```

```
\{
```
"clientId": "WebApiClient",

```
        "clientSecret": null,
```

```
        "displayName": "Web api client",
```

```
        "type": "public",
```

```
        "consentType": "implicit",
```

```
        "permissions": [ "ept:token", "gt:password", "scp:profile", "scp:roles", "scp:webapi" ],
```

```
        "requirements": [],
```

```
        "redirectUris": [],
```

```
        "postLogoutRedirectUris": []
```
}

```
    ],
```

```
    "signingCertificateThumbprint": "A85869C270CB2BDB113A28ADF24522A6EC55FF02",
```

```
    "useEphemeralSigningKey": false,
```

```
    "disableTransportSecurityRequirement": false,
```

```
    "accessTokenLifetime": 43200,
```

```
    "identityTokenLifetime": 43200,
```

```
    "authentication": "WindowsCustom",
```

```
    "allowRememberLogin": false
```

```
  },
```

```
  "ldap": {
      "directories": [
         {
            "server": "demo.local",
            "port": 389,
            "secureSocketLayer": false,
             "verifyServerCertificate": false,
            "authType": "Basic",
            "userName": "DEMO\\servicecm",
            "password": "Q1w2e3r4",
            "domainDnsName": "demo.local",
            "domainNetbiosName": "DEMO"
         }
      ]
   },
   "Logging": {
      "LogLevel": {
         "Default": "Information",
         "Microsoft": "Warning",
         "Microsoft.Hosting.Lifetime": "Information"
      }
   },
   "AllowedHosts": "*"
}
```